# **1 رپیشرپردازش دادهاها (WPS(**

برای اجرای مدل با دادهاهای واقعی نیاز است در ابتدا شرایط اولیه برای انجام انتگرال گیری توسط مممدل WRF، بمما اسممتفاده از برنامههای ساخته شده در بسته (WRF Preprossessing System ) تهیه شوند که در ادامه توضیح داده میشود:

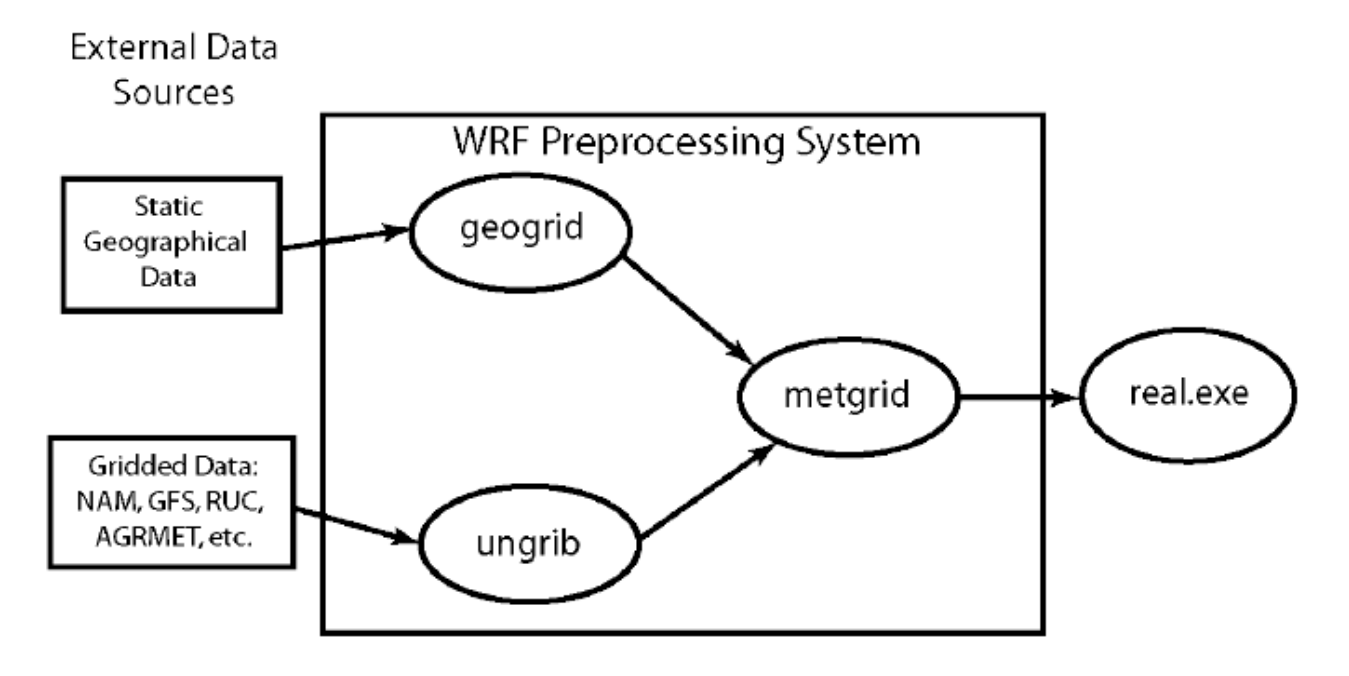

## **geogrid 1.1**

اهدف از اجرای geogrid مشخص کردن دامنه شبیهسازی و درونیابی دادهاهای مختلف عوارض زمین روی نقاط شممبکه در مممدل است. دامنه شبیهسازی با استفاده از اطلعاتی که کاربر در بخشاهای share و geogrid در فایل متنی input.namelist مشخص میکند، تعیین میشود.

Geogrid به صورت پیشفرض علوه بر محاسبه طول و عرض جغرافیایی برای اهر نقطه شبکه، دسته بندی انواع خاک، کمماربری زمین، ارتفاع عوارض زمینی، دمای متوسط سالانه عمق خاک، کسر پوشش گیاهی ماهیانه، آلبیدوی ماهیانه، ماکزیمم آلبیدوی برف و شیب را هم روی شبکه مدل دورنیابی میکند.

بـرای اجـرای geogrid بـه دادههـای آن نیـاز اسـت کـه میتـوان دادههـای مـذکور را از طریـق وبگـاه مـدل دریـافت نمـود ( <u>[http://www.mmm.ucar.edu/wrf/users/download/get\\_sources\\_wps\\_geog.html](http://www.mmm.ucar.edu/wrf/users/download/get_sources_wps_geog.html) )</u>. این دادههـا بـا تفکیکهای مختلف در دسترس هستند. پس از دریافت دادهها، آنها را در یک زیر شـاخه (مثلاً WPS\_GEOG) ریختــه و آنهــا را از حـالت فشرده خارج کنید سپس آدرس آنرا در قسمت path\_data\_geog از namelist وارد نمایید.

پیش از اجرای geogrid لزم است تغییرات لزم در فایل متنی input.namelist موجود در زیرشاخه WPS اعمال شود:

```
&share
wrf core = 'ARW'.max dom = 2,
start date = '2000-01-24 12:00:00', '2000-01-24 12:00:00',
 end_date = '2000-01-25_00:00:00','2000-01-25_12:00:00',
interval_seconds = 21600
io_form_geogrid = 2
```
/

&geogrid

```
parent_id = 1, 1,parent_grid_ratio = 1, 3,i<sub>parent</sub>_start = 1, 31,
 j parent start = 1, 17,
 s_we = 1, 1,e we = 74, 112,s_sn = 1, 1,e sn = 61, 97,qeoq\_data\_res = '10m','2m',
 dx = 30000,
 dy = 30000,
 map_proj = 'lambert',
 ref\_lat = 32.0,ref lon = 50.0,
 truelat1 = 32.0,
 truelat2 = 32.0,
 stand_lon = 50.,geog_data_path = '/home/mmm/wrf/data/WPS_GEOG/'
 /
 &ungrib
 out_format = 'WPS',
 prefix = 'FILE'
/
&metgrid
fq<sup>name</sup> = 'FILE',
io_form_metyrid = 2,
/
```
اطلعات و توضیح بیشتر در مورد متغیراهای تعریف شده در namelist در نسخهاهای رااهنمای کاربری مدل WRF و اهمچنین در وبگممممممممممممممممممممممممممممممممممممممممممممممماه ممممممممممممممممممممممممممممممممممممممممممممممممدل بمممممممممممممممممممممممممممممممممممممممممممممممه آدرس [http://www.mmm.ucar.edu/wrf/users/docs/user\\_guide\\_V3.1/users\\_guide\\_chap3.htm#\\_Description\\_](http://www.mmm.ucar.edu/wrf/users/docs/user_guide_V3.1/users_guide_chap3.htm#_Description_of_the_1) در دسترس میباشد. of the 1

پس از اعمال و ذخیره تغییرات مورد نظر، با اجرای دستور زیر، برنامه geogrid کار خود را شروع میکند:

**> ./geogrid.exe**

در صورت عدم وجود هرگونه اشکال، پیغام زیر مبنی بر موفقیت آمیز بودن اجرا ظاهر میشود:

!!!!!!!!!!!!!!!!!!!!!!!!!!!!!!!!!!!!!!!!!!!!! ! Successful completion of geogrid. !!!!!!!!!!!!!!!!!!!!!!!!!!!!!!!!!!!!!!!!!!!!!

پس از آن تعداد N فایل با نامی شبیه nc.N0d.em\_geo) مث ًل : nc01.d.em\_geo و/یا nc02.d.em\_geo (در زیر

شاخه WPS ظاهر میشوند که N در اینجا شماره شبکه درخواست شده در بخش max dom را namelist میباشد.

### **1.2 اجرای ungrib**

دادههـای ورودی مـورد نیـاز بـرای شـروع انتگـرال گیـری را میتـوان از بــه صـورت رایگـان از وبگـاه مــدل بــه آدرس GRIB دریافت نمود این دادهها با فرمت [http://www.mmm.ucar.edu/wrf/users/download/free\\_data.html](http://www.mmm.ucar.edu/wrf/users/download/free_data.html) اهستند و کار برنامه ungrib خارج نمودن این دادهاها از این فرمت میباشد.

پیش از اجرای ungrib میبایست دو کار انجام شود.

1. آماده سازی جدول متغیرهای مربوط به دادههای هواشناسی ورودی که درواقع خروجی یـک مـدل GFS هسـتند، بـا اجـرای دستور زیر:

**> ln -s ungrib/Variable\_Tables/Vtable.GFS Vtable**

2. با استفاده از دستور زیر، لینکی میان دادههای هواشناسی ورودی و محلی که برنامه ungrib اجرا میشود و بـه نشـانی ایـن دادهها برای خواندن آنها نیاز دارد، بر قرار میشود:

**> ./link\_grib.csh /home/mmm/wrf/data/gfs/gfs\***

درواقع نشانی ذکر شده در بالا مکانی است که دادهها ذخیره شدهاند و بسته به کاربر میتواند متفاوت باشد. بـرای اینکـه پیونـد برای تمامی دادهها برقرار باشد و نیاز نباشد برای هر فایل دادهای به صورت جدگانه دستور فوق استفاده شـود، بخـش مشـترک نــام فایل دادهاها نوشته شده و برای بخش غیر مشترک از \* استفاده شدهاست.

پس از انجام عملیات فوق، برنامه ungrib با دستور زیر اجرا میشود:

**> ./ungrib.exe**

در پایان اجرا، چنانچه مشکلی به وجود نیامده باشد پیغام زیر نمایش داده میشود:

!!!!!!!!!!!!!!!!!!!!!!!!!!!!!!!!!!!!!!!!!!!!! ! .Successful completion of ungrib ! !!!!!!!!!!!!!!!!!!!!!!!!!!!!!!!!!!!!!!!!!!!!!

و در زیرشاخه WPS باید فایل $\mathsf{L}_\mathbf{H}$  باید فایل $\mathsf{L}_\mathbf{H}$  باید فایل $\mathsf{L}_\mathbf{H}$  مثلاً $\mathsf{L}_\mathbf{H}$  (مثلاً $\mathsf{L}_\mathbf{H}$  / 24\_23-2*008-03-24FILE* ( که تعداد آنها برابر با تعداد فایل دادههای هواشناسی لینک شده است باید به وجود آمده باشد.

#### **1.3 اجرای metgrid**

برنامه metgrid کار درونیابی دادهاهای خروجی از اجرای ungrib بر روی نقاط شبکه تعریممف شممده توسممط برنممامه geogrid را انجام میدهد. و بدین صورت شرایط اولیه برای انتگرال گیری توسط مـدل WRF فراهـم میشـود. بـرای ایـن منظـور کـافی اسـت دستور زیر اجرا شود:

**> ./metgrid.exe**

پس از اجرای بدون اشکال برنامه، پیغام موفقیت آمیز بودن آن چاپ میشود:

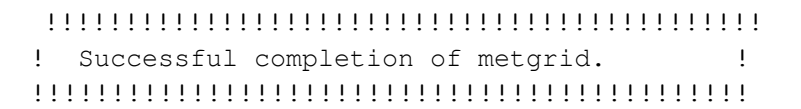

هماكنــــــــــون دادههـــــــــــایی بــــــــــا نــــــــــامی شــــــــــبیه met\_em.d0N.YYYY-MM-DD\_HH:mm:ss.nc (مثلاً : nc12:00:00.\_01.2008-03-24d.em\_met (در زیرشاخه WPS ساخته شممدهاند. خروجممی نهممایی WPS فرمممت Netcdf داشته و ورودی مدل WRF محسوب میشوند. بنابراین لازم است پـس از سـاخته شـدن بـه زیرشـاخه run واقـع در شـاخه اصـلی WRF منتقل شوند. از آنجا که برنامه WPS و مدل WRF باید در یک زیر شاخه قرار داشته باشند میتوان بادستور زیممر فایلاهممای met را به محل مورد نظر منتقل کرد:

**> cp met\_em.d\* ../WRFV3/run**

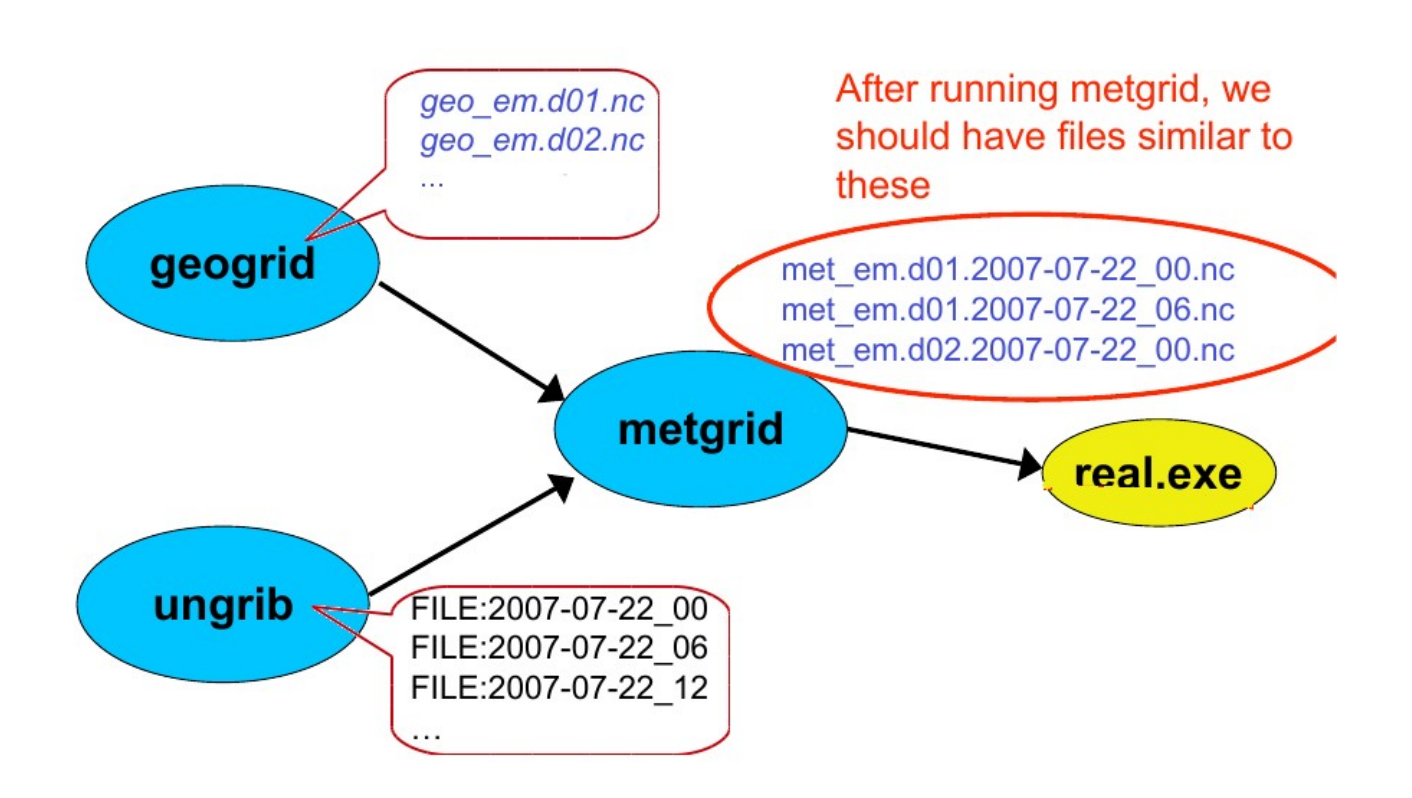

### **2 اجرای مدل WRF**

برای اجرای مدل WRF لزم است شرایط اول کممه در خروجممی برنممامه WPS فرااهممم شممده بممه زیممر شمماخه run از شمماخه اصمملی 3WRFV منتقل شود.اهمچنین باید از طریق ترمینال از شاخه مربوط به WPS خارج شده و به زیر شاخه run بروید.

پیش از اجرای مدل نیاز است فایل متنی input.namelist ویرایش شود. فایل مذکور به عنوان مثال میتوانممد شممامل اطلعمماتی به صورت زیر باشد:

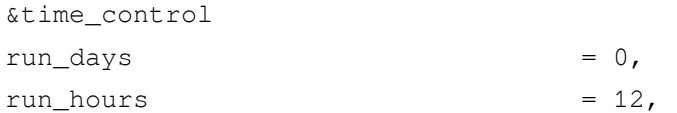

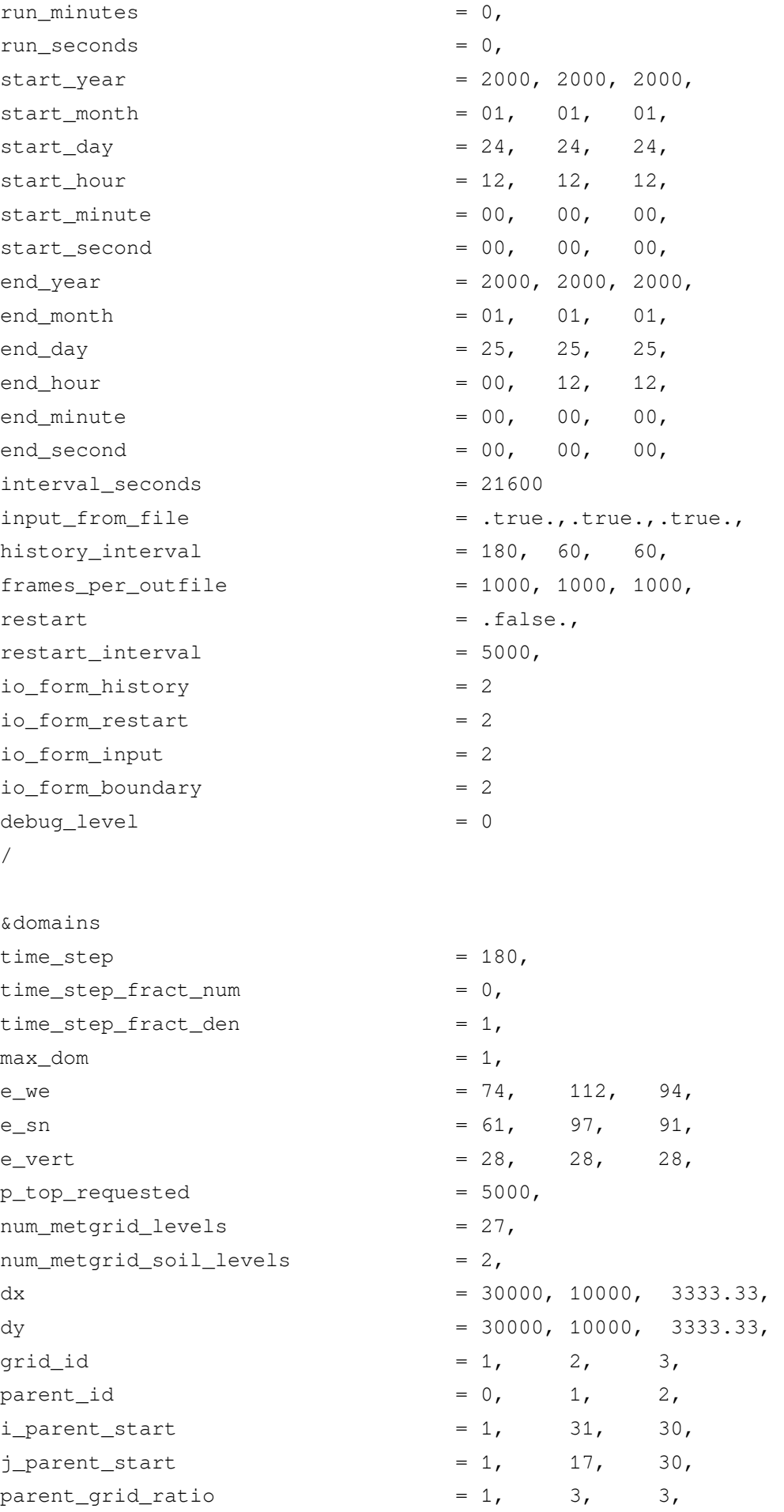

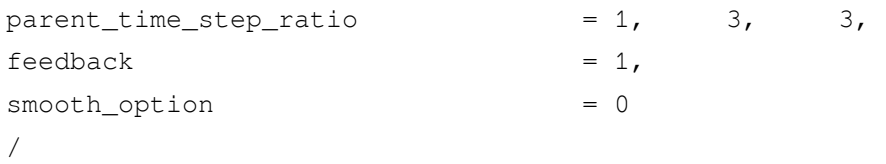

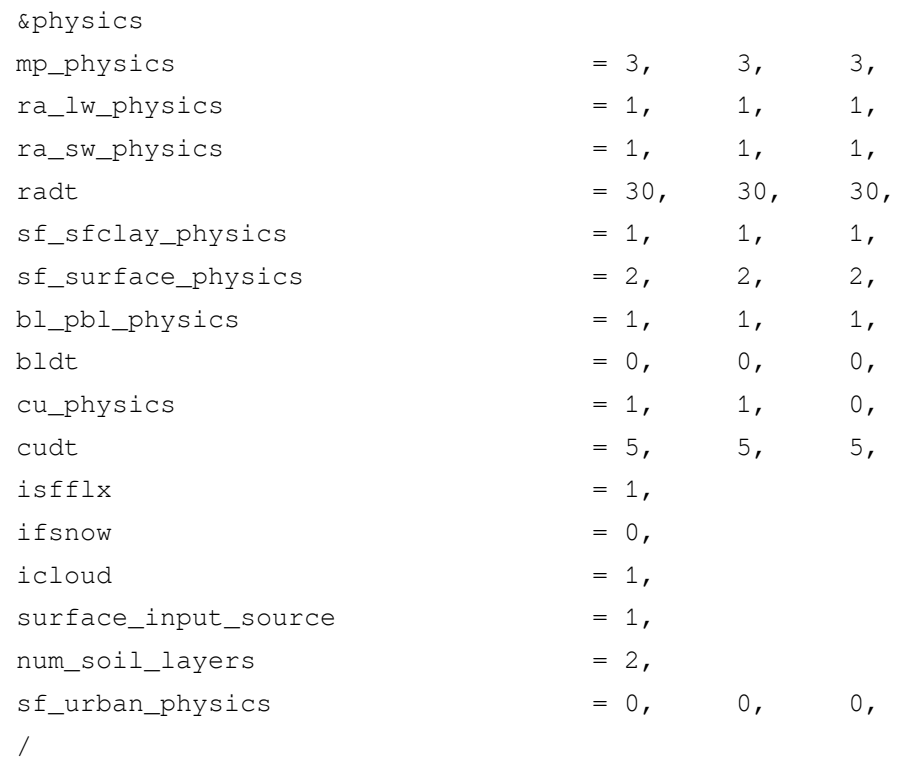

#### &fdda

/

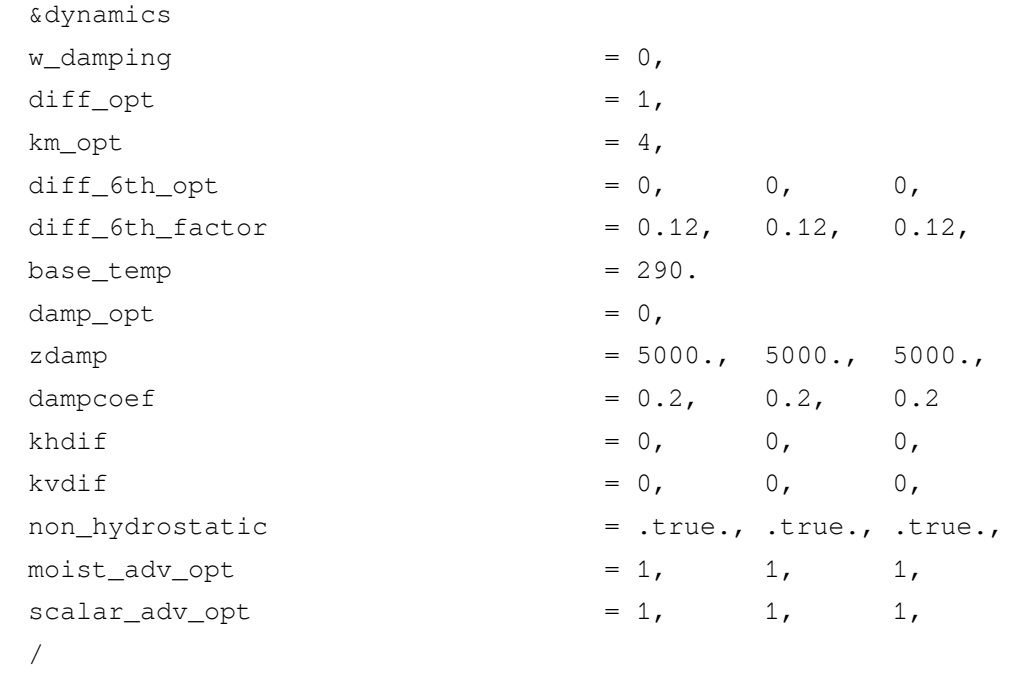

&bdy\_control

```
spec bdy width = 5,
spec\_zone = 1,
relax_zone = 4,
specified = .true., .false., .false.,nested = .false., .true., .true.,
/ 
&grib2 
/ 
&namelist_quilt 
nio_tasks_per_group = 0, 
nio_groups = 1, 
/
```
توضیح و تفسیر هریک از پارامترهای استفاده شده در namelist به صورت مبسوط در راهنمای کاربری مـدل و در وبگـاه مـدل به نشـانی [http://www.esrl.noaa.gov/gsd/wrfportal/namelist\\_input\\_options.html](http://www.esrl.noaa.gov/gsd/wrfportal/namelist_input_options.html) بـه طـور کامـل آورده شـده است.پس از اعمال تغییرات مورد نظر و ذخیره آن، مدل آماده اجرا میباشد.در نظـر داشـته باشـید اطلاعـات زمـان شـروع و پایــان انتگرال گیری و تفکیک و نقاط شبکه در namelist برنامه WPS و WRF باید دقیقاً یکسان باشد در غیر اینصورت اجرای مدل بـا خطا مواجه خواهد شد(یکی از رایج تریم خطاهای زمان اجرا!). در مرحله اول لازم است شرایط مرزی برای مدل فراهم شود. اینکــار با اجرای دستور زیر امکانپذیر است:

#### **> ./real.exe**

اگر اجرا موفقیت آمیز باشد پیغام 'Inalem: SUCCESS EM REAL INIT' در انتها نشان داده خواهد شد و فایل هایی با نام 01d\_wrfinput و 01d\_wrfbdy باید تولید شده باشند. مرحله آخر اجرای دستور مربوط به شروع انتگرال گیری به صورت زیر است:

#### **> ./wrf.exe**

انتگرال گیری بسته به زمان، تعداد و تفکیک شبکه تعریف شده در namelist مدل و سختافزار رایانه شما، میتواند از بیممش از نیم ساعت تا روزها طول بکشد. پس از اتمام کار مدل، فایلهـایی بـه شـکل کلـی <wrfout d<domain> <date بایـد تولید شده باشند که date تاریخ شروع انتگرال گیری است (مثلاً : 12:00:00\_2000-01-2000 01 wrfout\_d01\_2000).

## **WRF Domain Wizard 3**

Wizard Domain WRF یک برنامه بسیار مفید برای تهیه wps.namelist و input.namelist اهمااهنگ با آن میباشد که به راحتی قابل نصب بوده و تحت Java اجرا میشود. این برنامه با فراهم کردن رابط گرافیکی کاربر، امکان تشکیل یک یـا چنـد شبکه با تفکیک مناسب را آسان نموده و از بروز خطاهایی که به علت عدم تطابق namelistها و مشکلات تعریف شـبکه بــه وجـود میآید جلوگیری مینماید. این برنامه مفید و کاربردی را میتوان از آدرس زیر دریافت و به راحتی نصب نمود:

<http://esrl.noaa.gov/gsd/wrfportal/DomainWizard.html>

## **4 نکات قابل توجه**

ذکر این نکته لازم است که دستورالعمل فوق به زبان ساده برای کسانی ارایه شده است که قصد دارند به عنوان کــاربر جدیــد از مدل WRF استفاده کنند. تشریح تمامی تواناییهای مدل و همچنین استفاده از امکانات متفاوت و جالب آن بـرای یـک پیش،بینـی عملیاتی موفق، مطلبی است که از حوصله این دستورالعمل خارج است. البته کاربران پس از آشنایی با مدل و استفاده از آن و کسممب تجربه قادر خواهند بود مطابق راهنمای کاربر مدل از تمام امکانات آن استفاده کنند.

مدل WRF رابط گرافیکی نداشته و فقط از طریق ترمینال و دسـتورات خـط فرمـان(command line) قابـل اجـرا میباشـد. دانستن برخی دستورات ساده، اجرای مدل را سادهتر میکند: در طی استفاده از مدل WRF گاهی مایل هستید فرایند اجرای هر برنامه و پیغام های نمایش داده شده بر روی ترمینال را به صورت یک فایل متنی ذخیره کنید. اجرای دستورات مدل به شکل زیر میتواند این هدف را برآورده کند. به طور مثال:

> ./ungrib.exe >& ungrib.out

پس از اتمام اجرای ungrib یک فایل متنی با نام ungrib.out را ایجاد میکند که محتویات آن پیاغمهای نمایش داده شــده در ترمینال هنگام اجرای آن است. همینطور سایر اجراهای مشابه:

> ./real.exe >& real.log

>./wrf.exe >& wrf-run1.txt

باید دقت داشت که در هنگام اجرای هر برنامه، ترمینال نباید بسته شود<sub>.</sub> در غیر اینصورت فرایند پردازش قطع میشود. اما میتوان با اجرای چند دستور ساده زیر برنامه اجرا را زمانبندی نمود و در زمان مقـرر حـتی اگـر ترمینـال بسـته باشـد، اجرای برنامه مورد نظر (در صورت روشن بودن رایانه) به صورت خودکار آغاز میشود. ابتدا برنامه مورد نیاز را با دستور زیر نصب میکنیم:

>sudo apt-get install at

به طور مثال اگر هدف اجرای wrf.exe باشد میتوان به صورت زیر عمل کرد:

 $>$  date $\Box$ 

*Wed Aug 28 22:23:14 IRDT 2013* 

 $>$  at 22:24 28 Aug

at> ./wrf.exe >& wrf.log

 $at$  $Ctrl + D$ 

*job 1 at Wed Aug 28 22:24:00 2013*

*>*

چنانچه در اجرای دستور date، تاریخ و زمان نمایش داده شده به صورت فارسی باشد میتـوان از مسـیر زیـر آنـرا بـه انگلسـیس تغییر داد:

system settings  $\Longrightarrow$  Language support  $\Longrightarrow$  Regional Formats  $\Longrightarrow$  English (US)  $\Longrightarrow$ Apply system-wide  $\rightarrow$  close

سپس یک بار از کاربر خود خارج شده (log out) و مجدداً وارد شوید.

# **5 اجرای ARWpost**

برای نمایش دادههای خروجی مـدل WRF از نـرم افزارهـای متعـددی میتـوان اسـتفاده نمـود. یکـی از سـادهترین نرمافزارهـا GrADS میباشد. اما قبل از آن لازم است خروجی مدل کــه بــه فرمــت netcdf اســت بــه دادههــای بــاینری قابـل اسـتفاده بـرای نرمافزار گردس تبدیل شود. یکی از برنامهاهای پسپردازشگر (prossessing Post (، برنامه ARWpost میباشد. بممرای اجممرای آن نیاز است namelist.ARWpost واقع در زیرشاخه ARWpost ویرایش شود. تاریـخ شـروع و پایـان و گـام زمـانی مطـابق بـا namelist برنامهاهای WRF و WPS باید باشد. در بخش name\_root\_output قسمت سبز رنگ نممام فایممل خروجممی است. خروجی اجرای این برنامه شامل یک فایل دادهای باینری و یک فایل کنترلی برای گردس بوده و تمام متغیراهای خروجممی WRF را برمیگرداند. قسمت  $_{\rm fields}$  که با رنگ زرد مشخص شده متغیرهای دیگری را به خروجی اضافه میکند که در قسمت نارنجی تمام متغیرهای قابل محاسبه ذکر شده|ند و کافی است به این قسمت اضافه شود. توضیحات بیشتر درباره پارامترهای مورد اسـتفاده در namelist در رااهنممممممممممممممممممممممممممای کممممممممممممممممممممممممماربری آن موجمممممممممممممممممممممممممود میباشمممممممممممممممممممممممممد .<http://www.mmm.ucar.edu/wrf/users/graphics/ARWpost/ARWpost.htm>

```
&datetime
 start date = '2000-01-24 12:00:00',
 \frac{1}{2} and date = '2000-01-25_00:00:00',
interval_seconds = 21600,
tacc = 0,debug_level = 0,
/
&io
 io_form\_input = 2,input_root_name = '/home/mmm/wrf/WRFV3/run/wrfout_d01_2000-01-24_12:00:00'
 output_root_name = '/home/mmm/wrf/grads/test'
 plot = 'all_list'
 piot = 'dii_iist<br><mark>fields = 'height,pressure,tk,tc'</mark>
 output_type = 'grads'
mercator defs = .true.
/
 split_output = .true.
frames_per_outfile = 2
 output_type = 'grads'
 output_type = 'v5d'
plot = 'all'
plot = 'list'plot = 'all_list'
 Below is a list of all available diagnostics
 filelds ='height, geopt, theta,tc,tk,td,td2,rh,rh2,umet, vmet, pressure,u10m,v10m,wdir,wspd,w
d10,ws10,slp,mcape,mcin,lcl,lfc,cape,cin,dbz,max_dbz,clfr'
&interp
interp_method = 0,
 interp_levels = 
1000.,950.,900.,850.,800.,750.,700.,650.,600.,550.,500.,450.,400.,350.,300.,250.
,200.,150.,100.,
/
extrapolate = .true.
interp_method = -1, ! 0 is model levels, -1 is nice height levels, 1 is
user specified pressure/height
 interp_levels = 
1000.,950.,900.,850.,800.,750.,700.,650.,600.,550.,500.,450.,400.,350.,300.,250.
,200.,150.,100.,
 interp_levels = 0.25, 0.50, 0.75, 1.00, 2.00, 3.00, 4.00, 5.00, 6.00, 7.00, 
8.00, 9.00, 10.0, 11.0, 12.0, 13.0, 14.0, 15.0, 16.0, 17.0, 18.0, 19.0, 20.0,
```
### **6 برنامه GrADS**

زیر شاخه ARWpost حاوی تعدادی از اسکریپتهای قابل اسـتفاده در گـردس نیـز میباشـد. همچنیـن اسـکریپت۱های مفیـد و کاربری دیگری نیز در وبگاه گردس به آدرساهای زیر موجود است.

[http://www.met.wau.nl/education/atd/Practical/scripts/library\\_local.html](http://www.met.wau.nl/education/atd/Practical/scripts/library_local.html) <http://www.met.wau.nl/education/atd/Practical/functions/library.html>